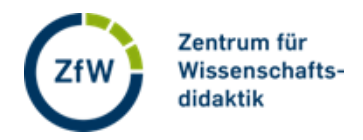

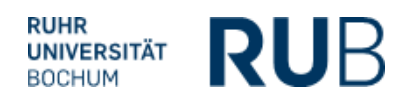

## **Fragen in voting.rub.de anlegen**

Klicken Sie auf einen Raum unter "Meine Räume". Im ausgewählten Raum klicken Sie auf "Fragenserie erstellen". Eine Fragenserie kann aus mehreren Fragen bestehen.

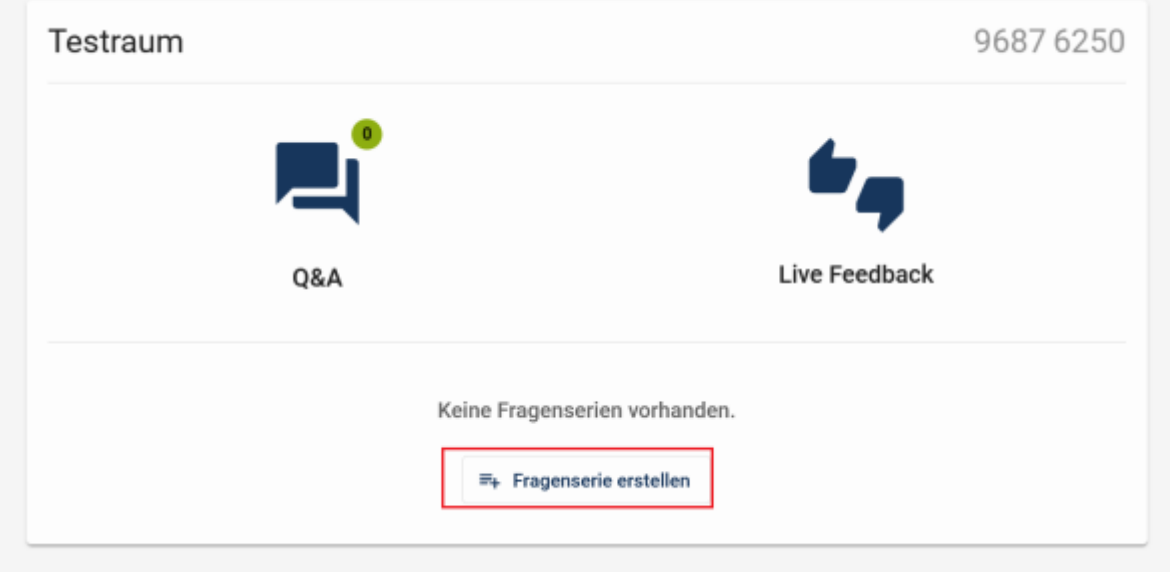

Geben Sie der Fragenserie einen Namen. Bestätigen Sie, indem Sie auf "Anlegen" klicken.

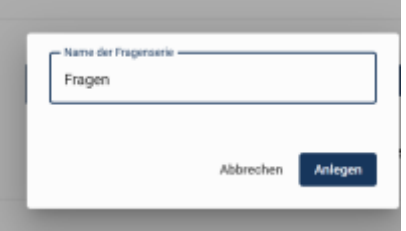

Klicken Sie auf "Inhalt erstellen".

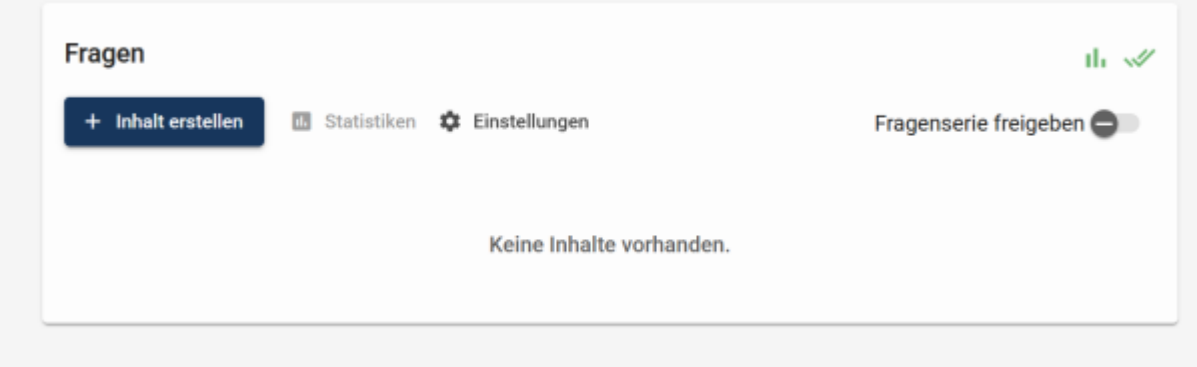

Sie haben mehrere Fragetypen zur Auswahl. Wählen Sie eine Frage aus. Erstellen Sie beispielsweise eine Multiple Choice-Frage.

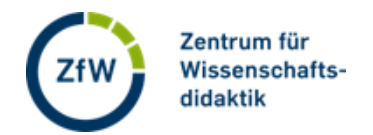

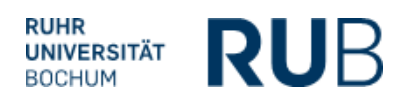

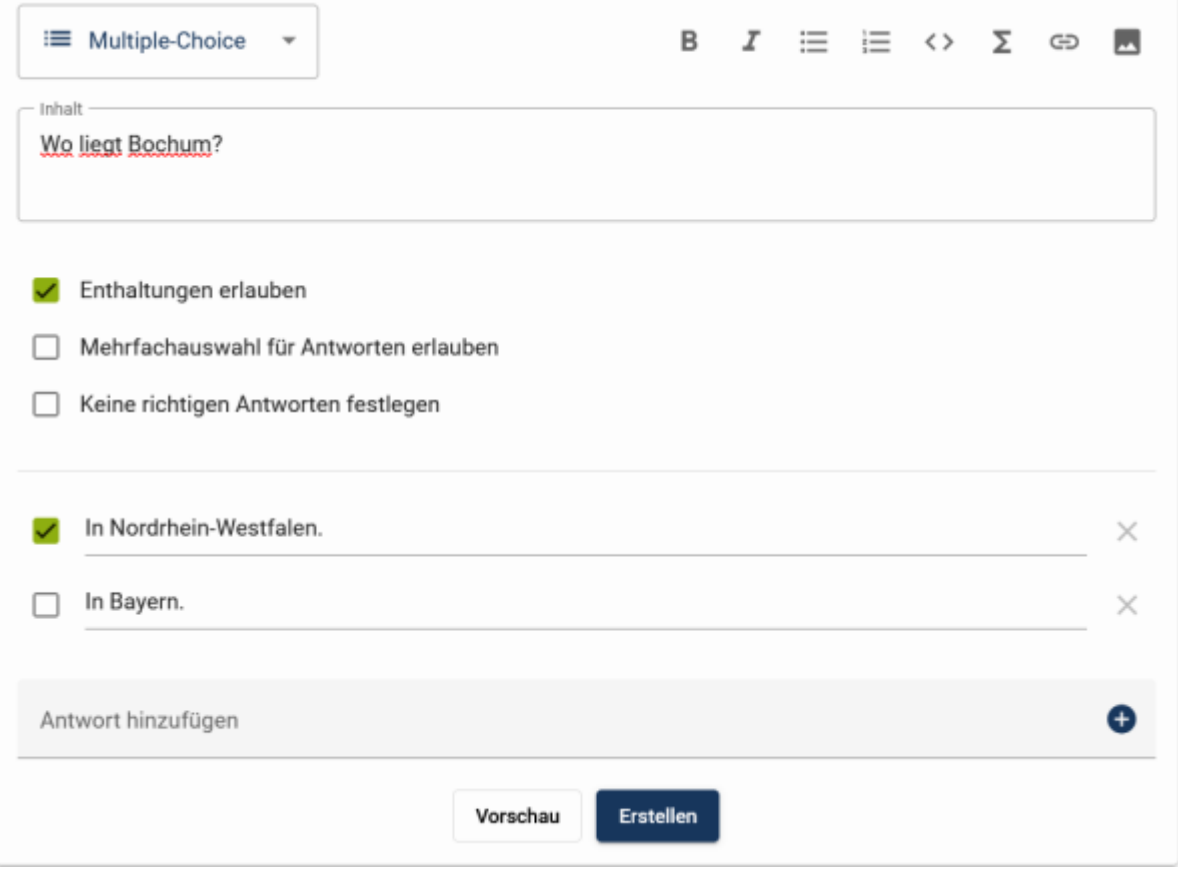